# Accounts Payable OnDemand Training

PEOPLESOFT FINANCIALS

# OnDemand Processing

•OnDemands are payments for:

- Petty cash/Change funds
- Refunds to individuals/vendors that are not setup in PeopleSoft
- Refunds that must be paid through a physical check
- Refunds that must be sent with additional documentation for payment application
	- Refunds to established vendors without special payment requirements should be processed as regular vouchers using refund GL codes
- •Effective **October 1st, 2019**, the OnDemand process will

become paperless

- •Refund documentation will be scanned and attached during OnDemand entry and routed for approvals electronically
- •Paper OnDemands received in Accounts Payable by **noon on**

**Thursday, September 26th** will be processed

- OnDemands received after the deadline will be returned to departments for reentry through the new paperless process
- •The OnDemand module will be unavailable **Thursday,**

#### **September 26th – Monday, September 30th**

• The module will be available again on **Tuesday, October 1st**

# Entry Changes

- •Refund documentation attachment required
	- OnDemands cannot be saved or submitted without an attachment
- •Priority processing
	- Can mark OnDemands as a rush, with justification
	- Can request special handling for checks
		- Documentation can be mailed with checks when requested
		- OnDemand checks cannot be returned to departments
- •Denied OnDemands must be:
	- Corrected
	- Saved
	- Reset
	- Submitted
- •OnDemand Report not required

# Entry Reminders

•Required documentation for all types of OnDemands:

- Name of company/person being refunded
- Address where refund check should be sent
- Original payment or credit documentation
- System documentation noting refund amount
	- Documentation should never be handwritten and must come from an official billing/payment system
- •Patient refund documentation should include ONLY

the required documentation listed above

- Do not provide additional information, such as procedures/tests performed or patient images, as they are not necessary and will exceed the Minimum Necessary rule
- Violations of Minimum Necessary rule will be reported to the HIPAA Compliance Office for investigation
- •Documentation that needs to be mailed with the check should be added as a separate attachment with a description noting the action

# Approval Changes

### •Visibility

- Department comments
- Rush/Priority handling instructions
- OnDemand documentation as an attachment
- •Notification
	- Daily email with summary of OnDemands pending approval
- •Record Keeping
	- After payment the document in PeopleSoft is the official record
	- Can use original paper documentation for reconciliation

#### •Improvements

- Hard copy signatures eliminated
- Full visibility in workflow approval progress
- Increased speed of payment
- New process charges OnDemands directly to the department's chart field spread allowing for full visibility into payment status

### OnDemand Workflow Process

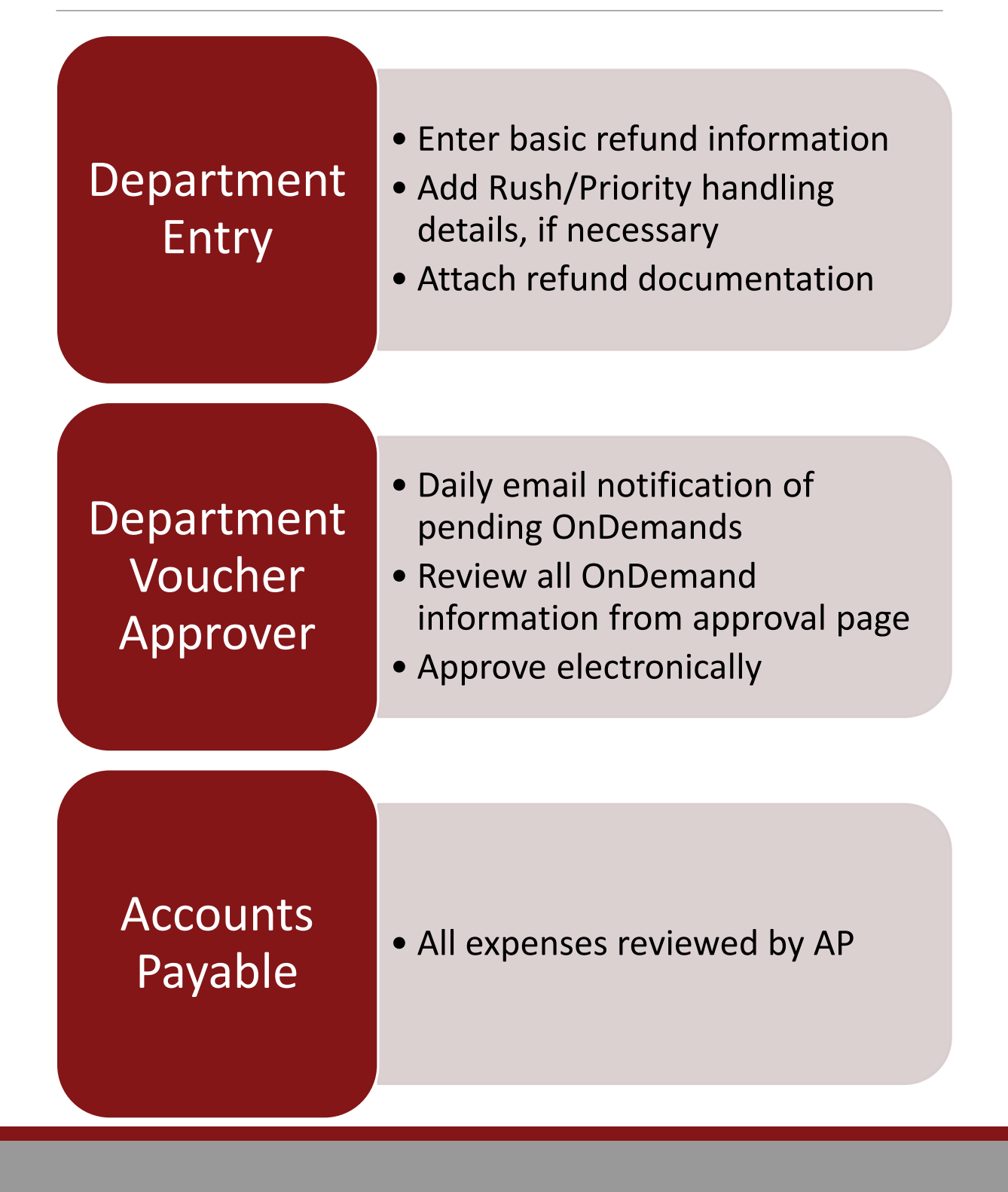

### •OnDemand Check Entry

- Add a New Value
- Select Plan Type
- Add

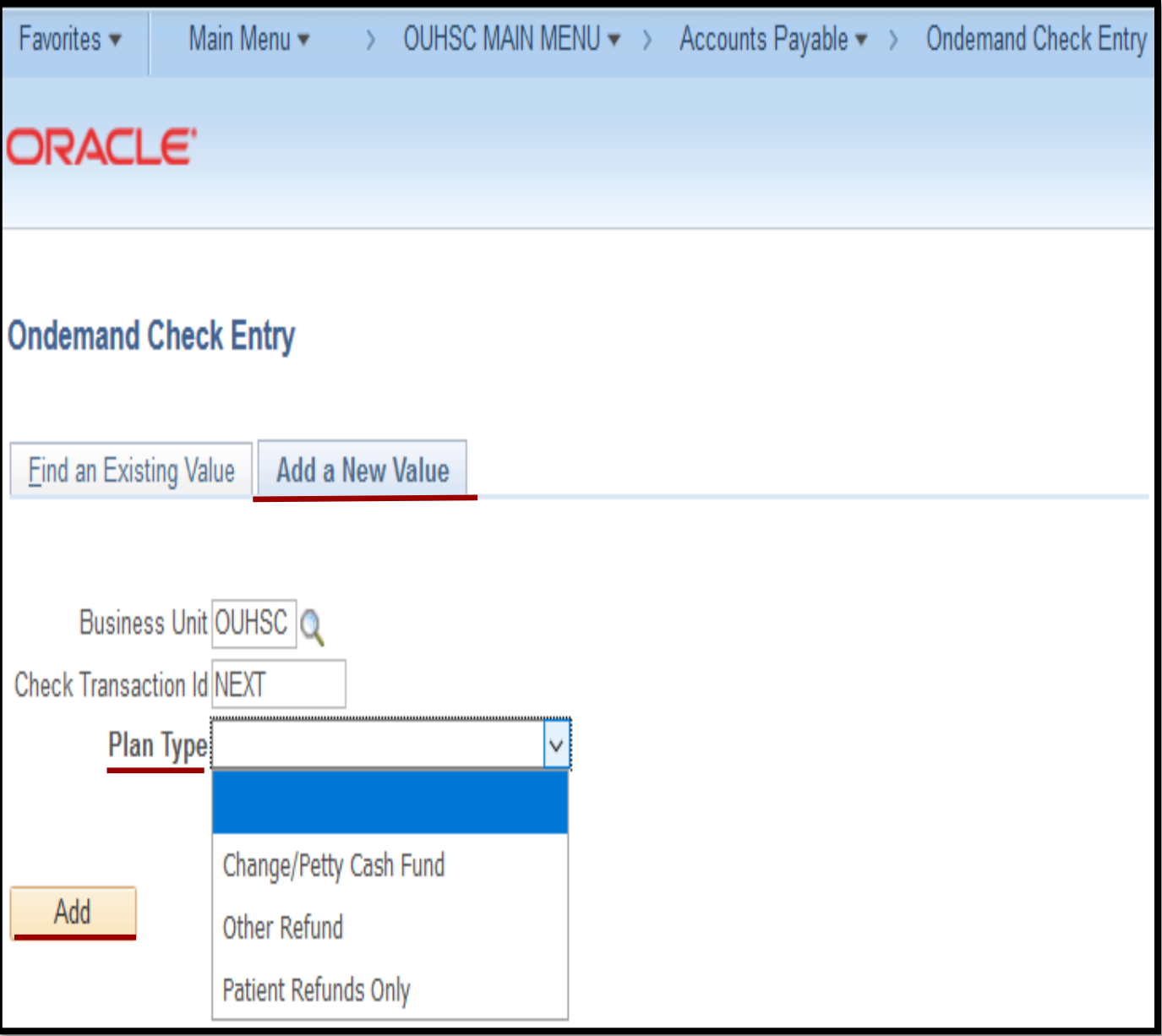

#### •Name

- First name and last name or full company name
- •Address
	- Full address including 9 digit zip code
- •Invoice Ref
	- Use standard invoice number conventions
- •Amount
- •Comments
	- Information prints on the check

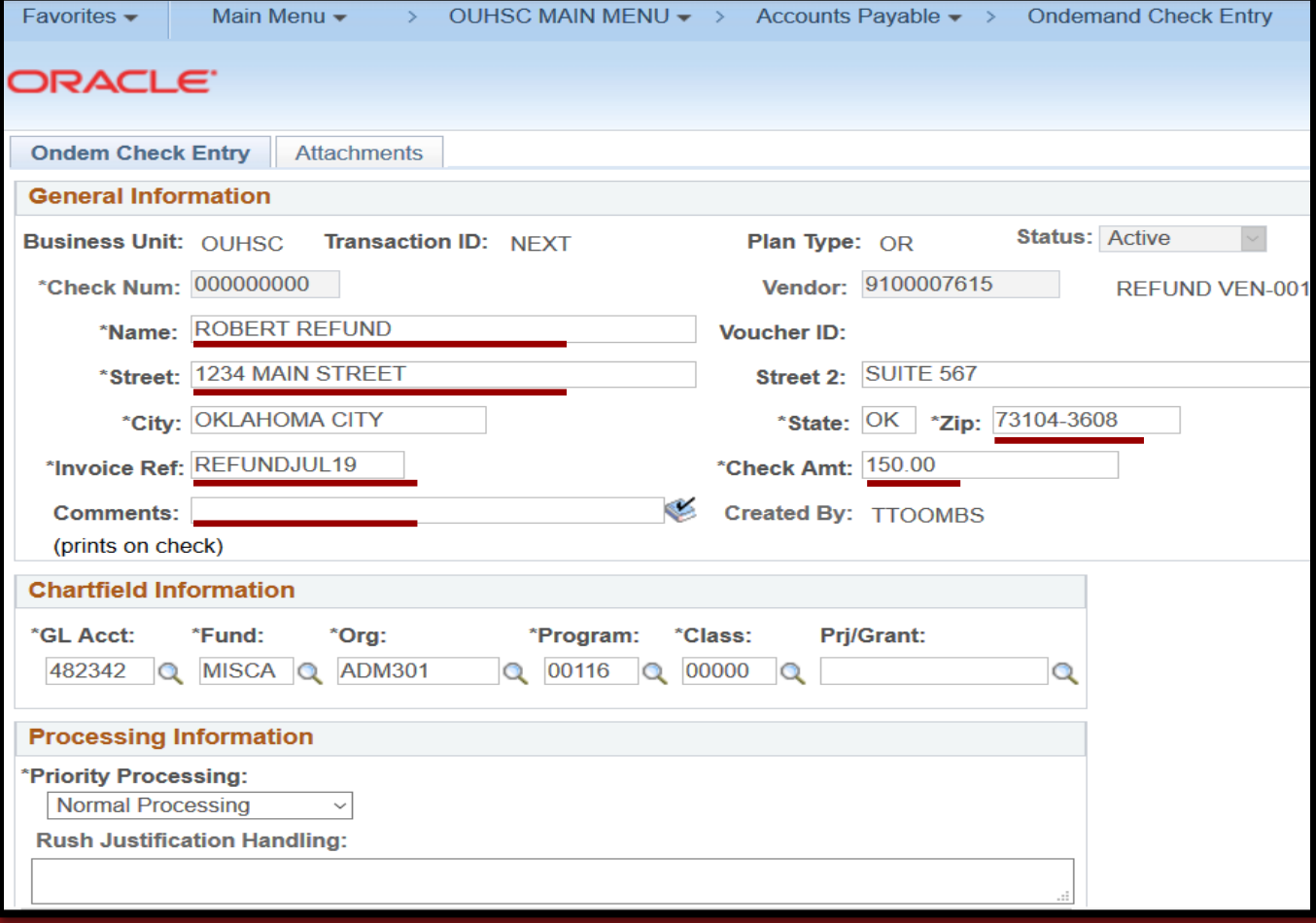

- •GL Account
	- Refund Codes
	- Petty Cash/Change Fund
- •Priority Processing
	- Rush or Special Handling instructions
	- Justification/Comments are required for priority processing

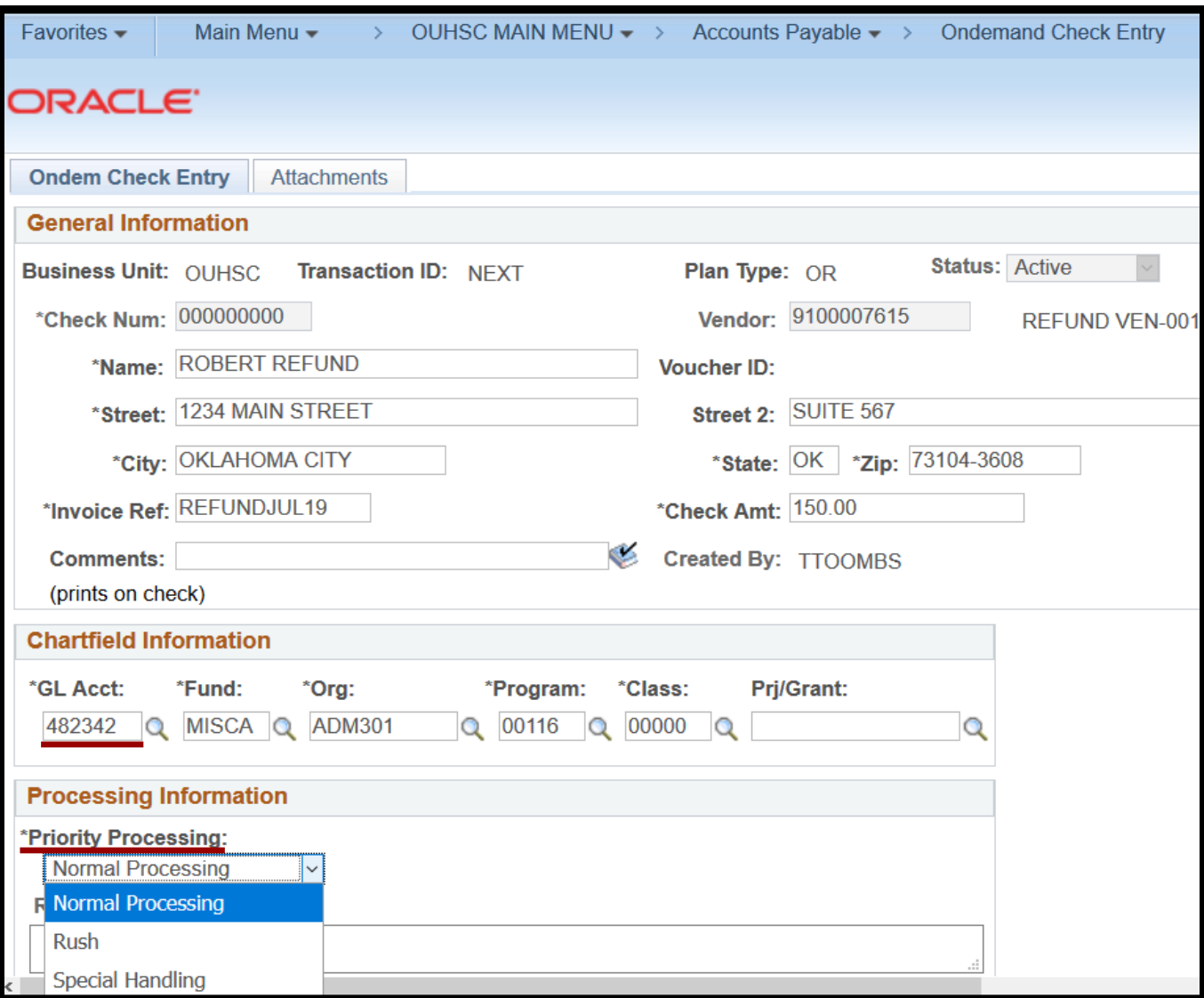

### Attachments

#### •Attachments

- Added on second tab
- Description optional
- PHI warning

Browse...

Upload

• Add or + sign for multiple attachments

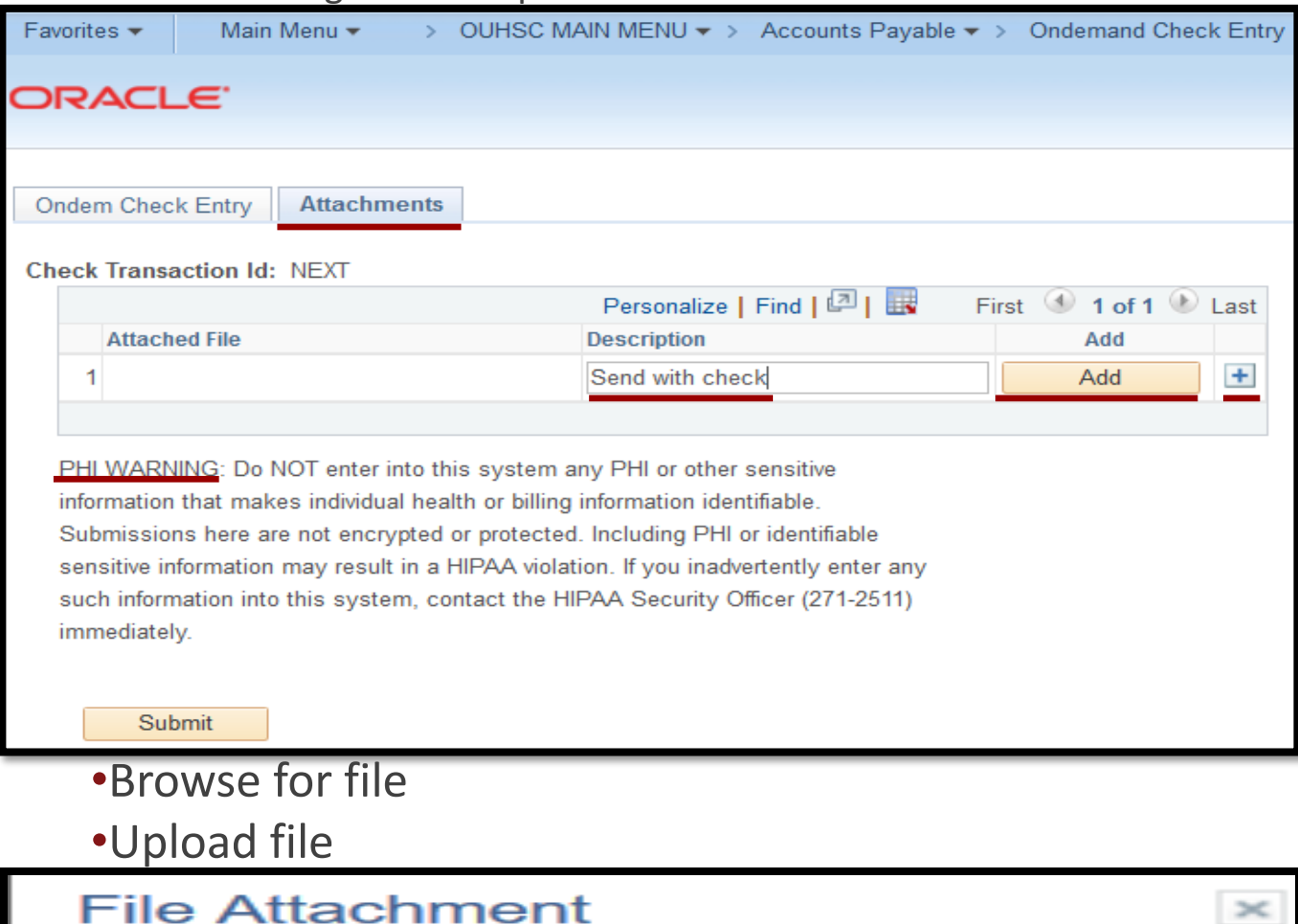

**Other Refund.pdf** 

Cancel

Help

•Submit

### •Check Transaction ID created after submission

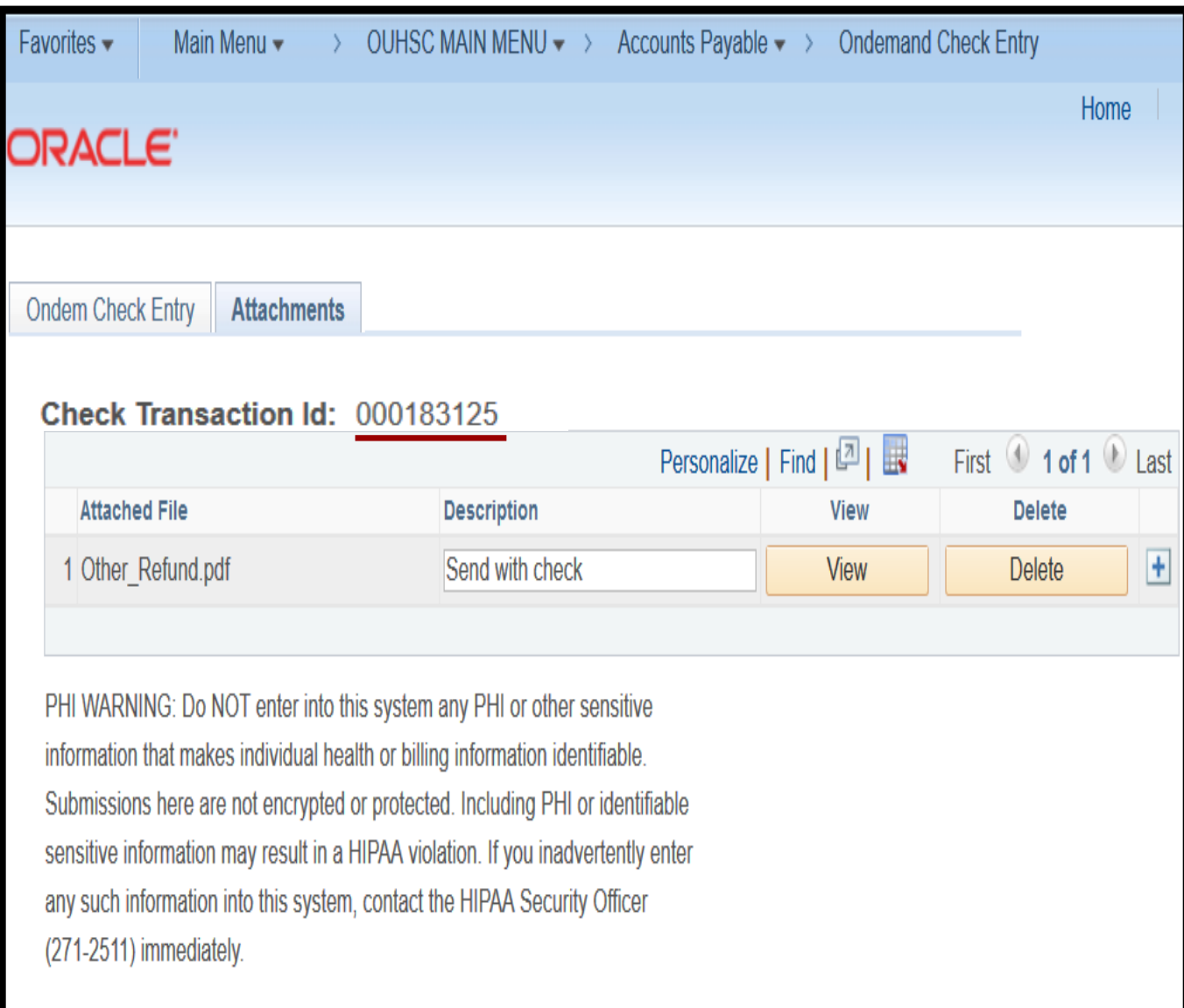

### OnDemand Denials

### •Email notification when an OnDemand is denied

- •Review workflow comments
- •Make corrections

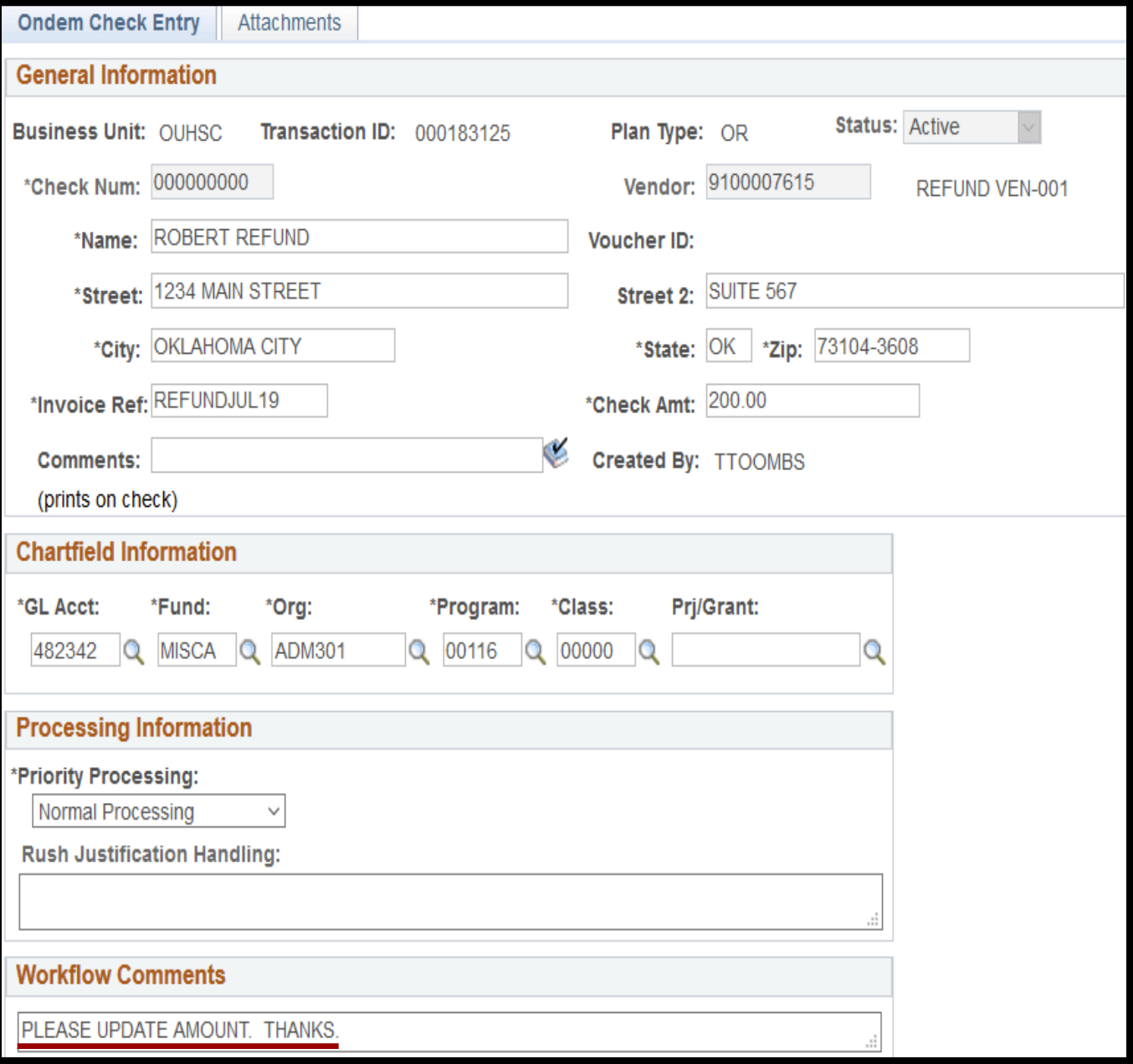

### OnDemand Denials

- Steps for resubmission of denied OnDemand
	- Save
	- Reset

Submit

圖Save

Return to Search

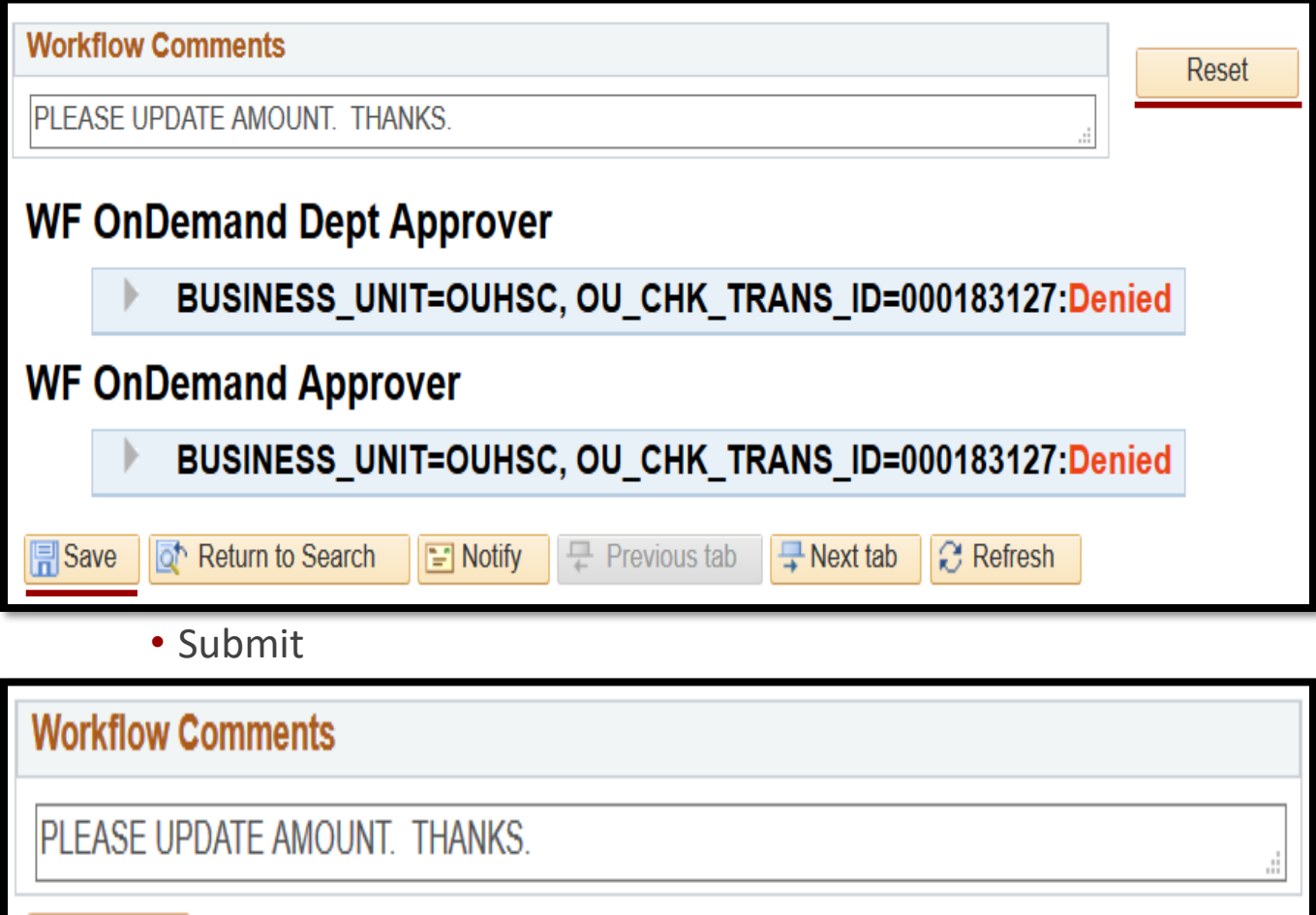

 $\equiv$  Notify

<del></del> Previous tab

 $\frac{1}{4}$  Next tab

**C** Refresh

### Approvals

•Notification via daily email

•OnDemand email separate from regular voucher email

From: FS920@ouhsc.edu

Sent: Friday, August 16, 2019 3:07 PM To: Brackett, Brandon L (HSC) Subject: 5 OnDemands Pending Approval

The following OnDemands are pending approval.

Please login to PeopleSoft Financials to review.

000183073-- Entered By: DRUSTIN

000183068-- Entered By: DRUSTIN

000183049-- Entered By: TTOOMBS

000183047-- Entered By: TTOOMBS

000183044-- Entered By: JPOE1

# Approvals

•OnDemand approvals can also be accessed from an approver's worklist

•Listed as OU OD Approvals

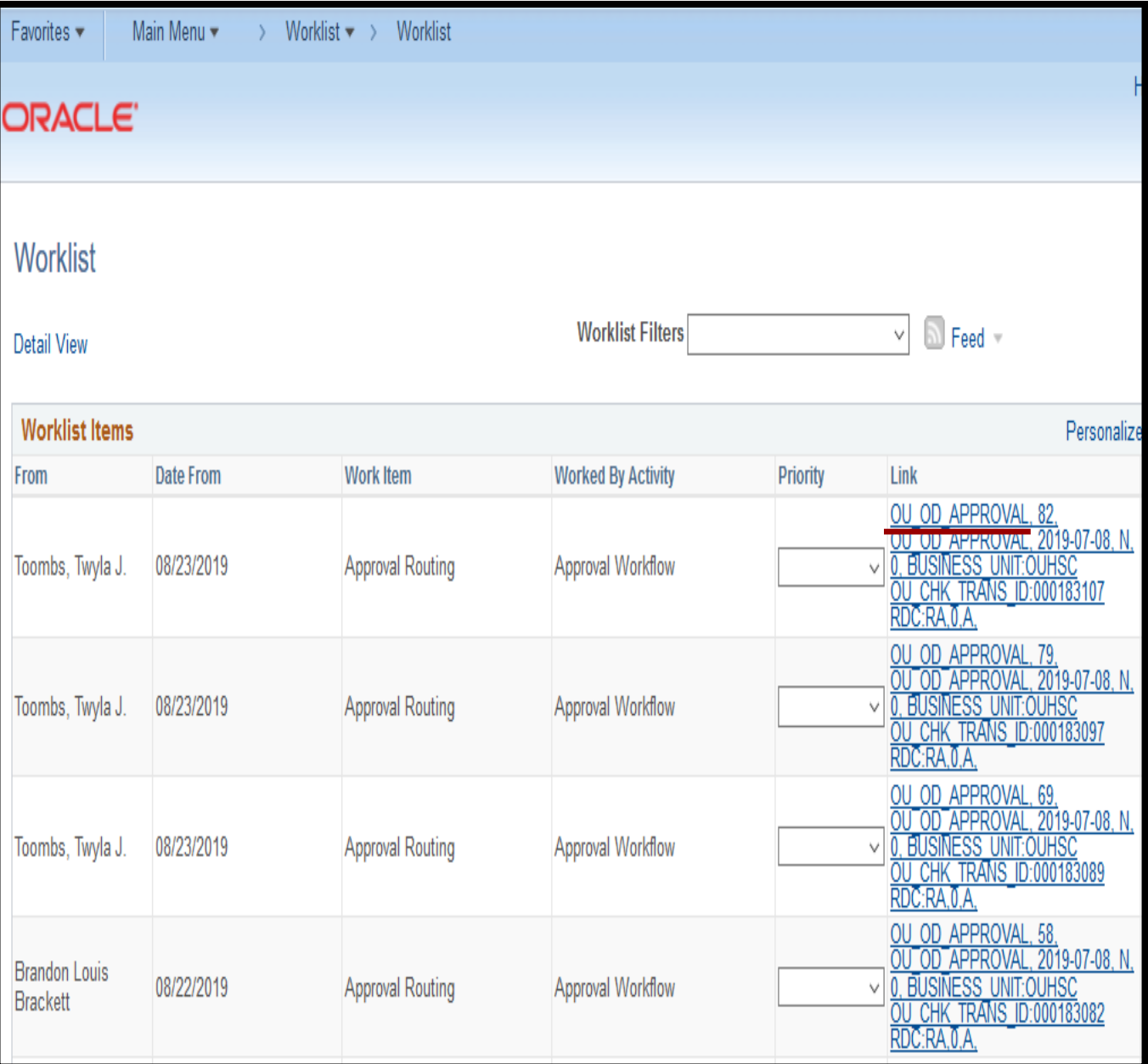

### Approval Screen

- •Review all information
- •Attachments on second tab
- •Approve or Deny

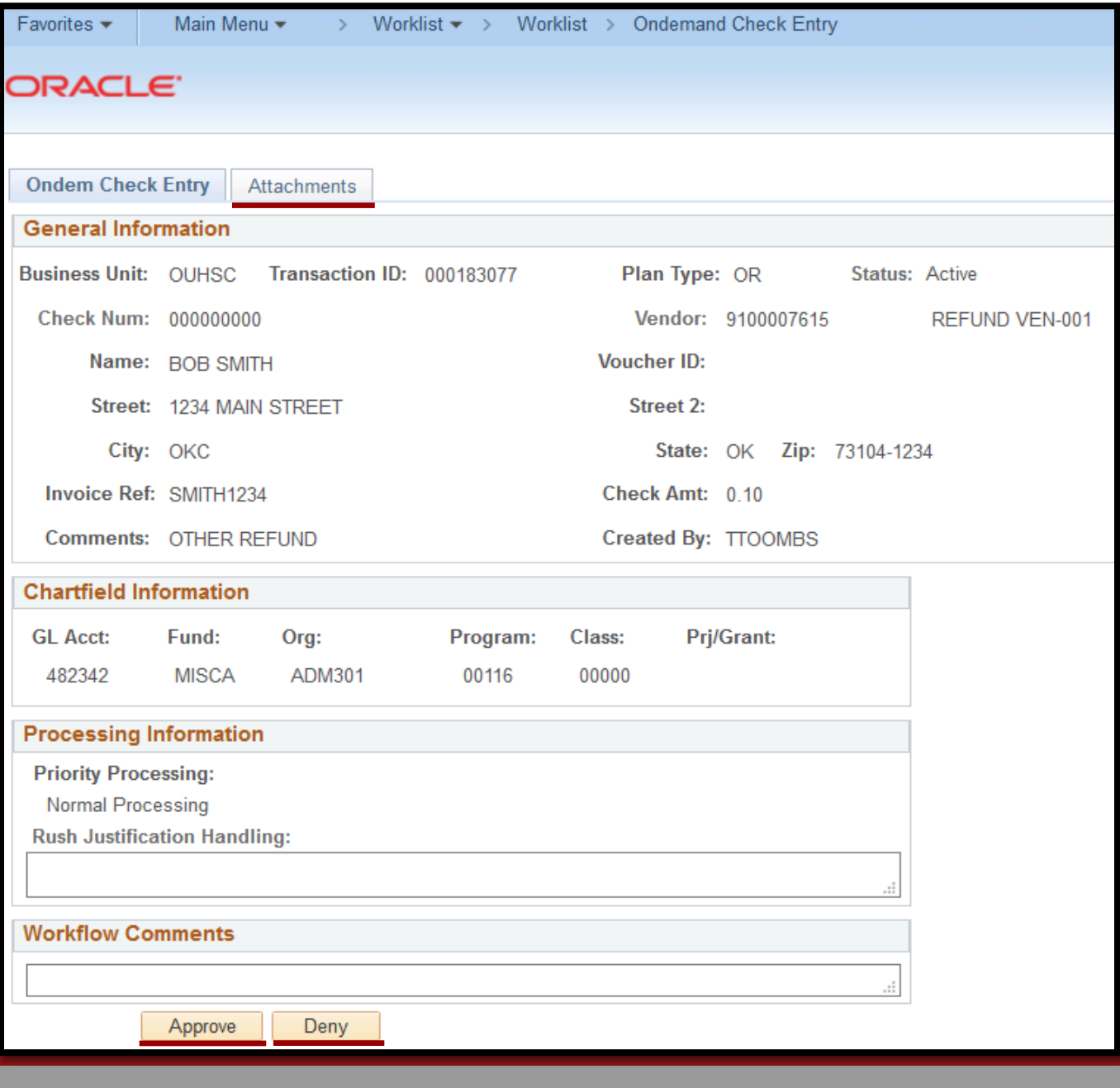

### OnDemand Search

- •Can search by workflow status
	- No Selection
		- OnDemands approved prior to paperless process
	- Approved
	- Denied
	- None
		- Saved but not submitted
	- Pending

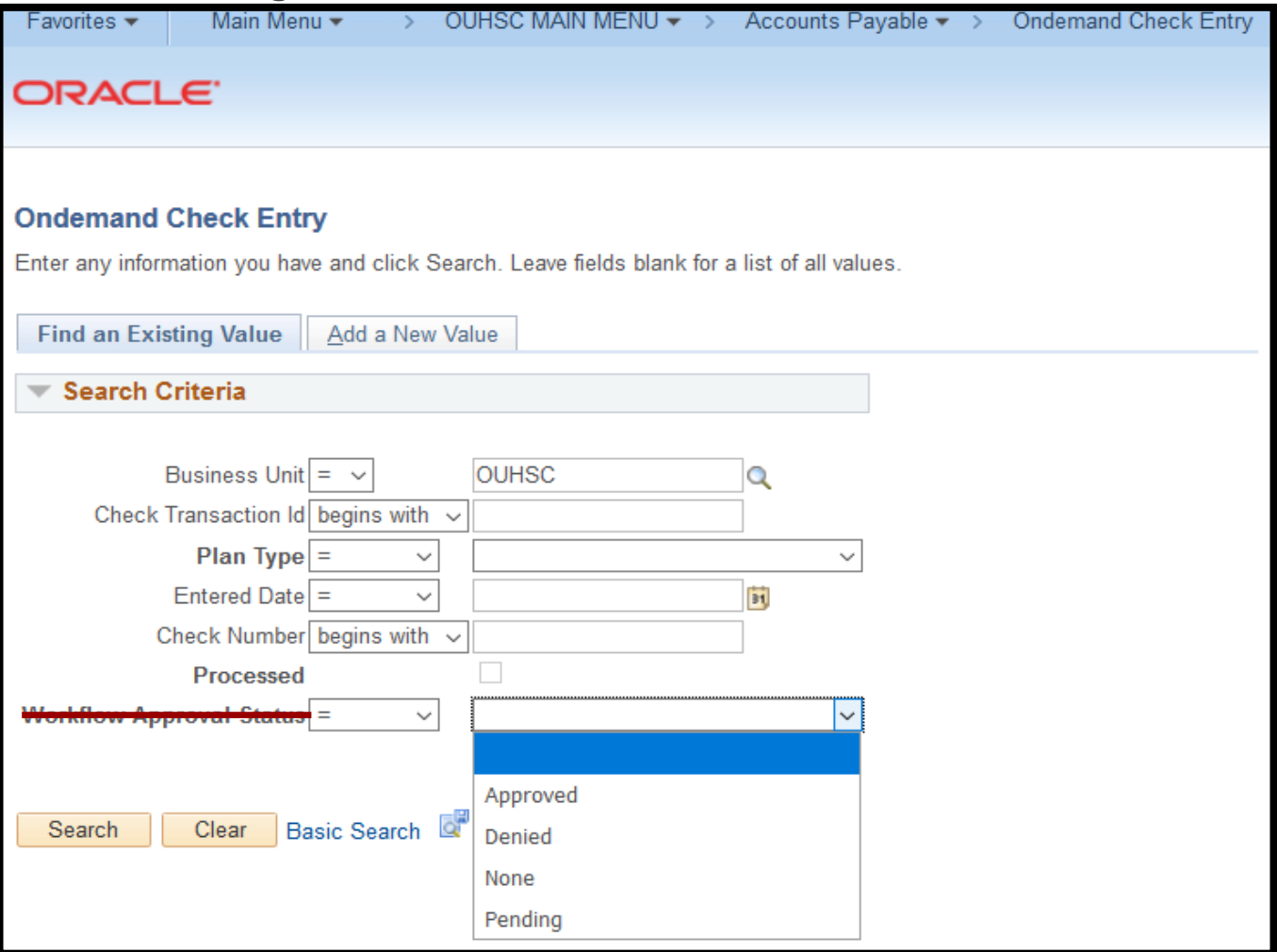

### Payment Information

- •Navigate to OnDemand Check Entry
- •Enter Check Transaction ID
- •Click Search

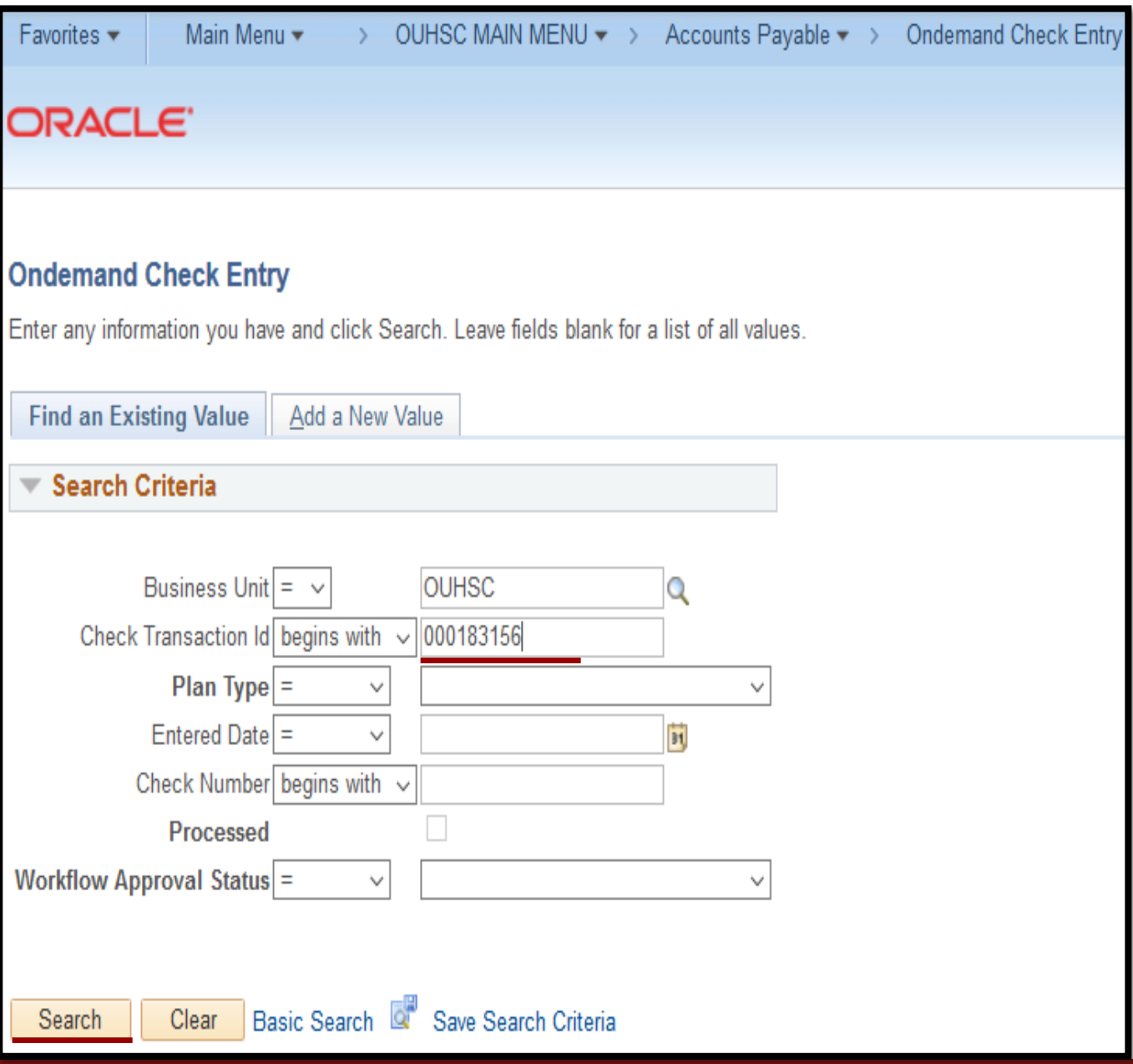

### Payment Information

•OnDemand Voucher ID populated after payment

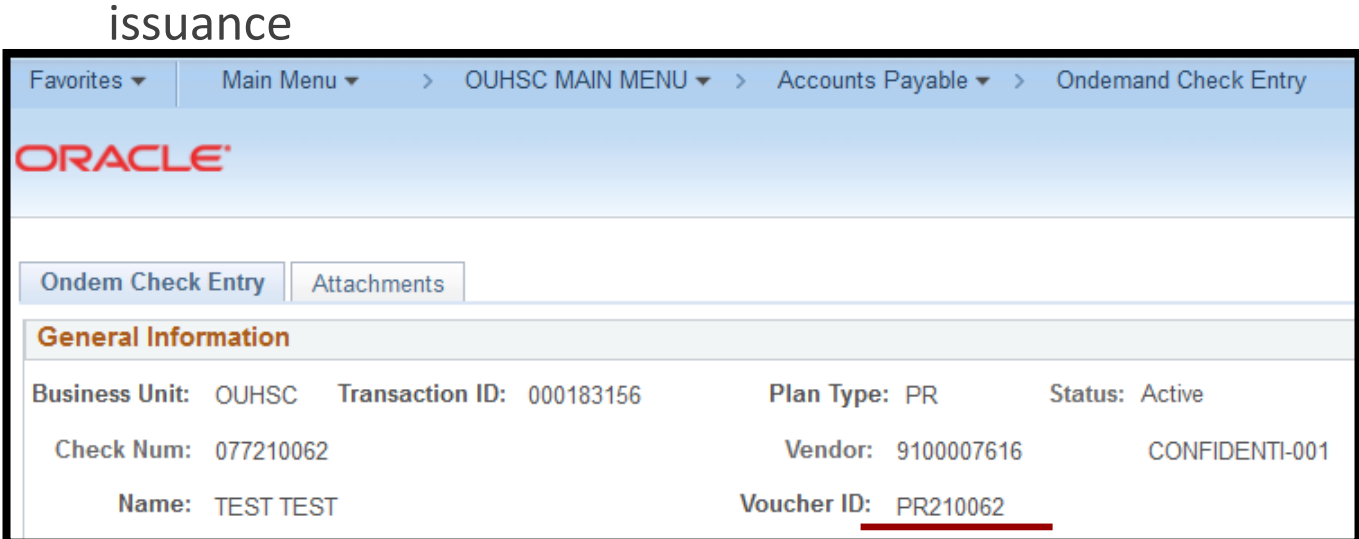

•OnDemand Voucher ID is the Regular Voucher ID •Navigate to Regular Entry and search by Voucher ID

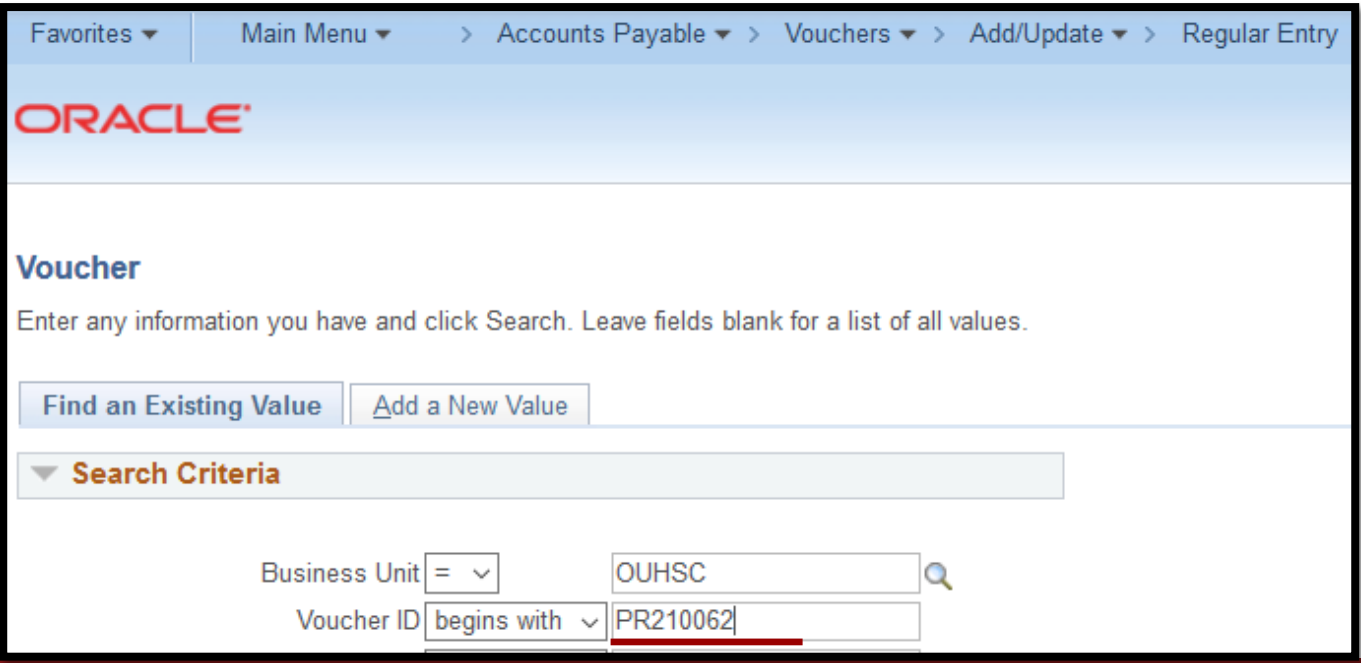

# Payment Information

### •OU Voucher Info tab will display payment information

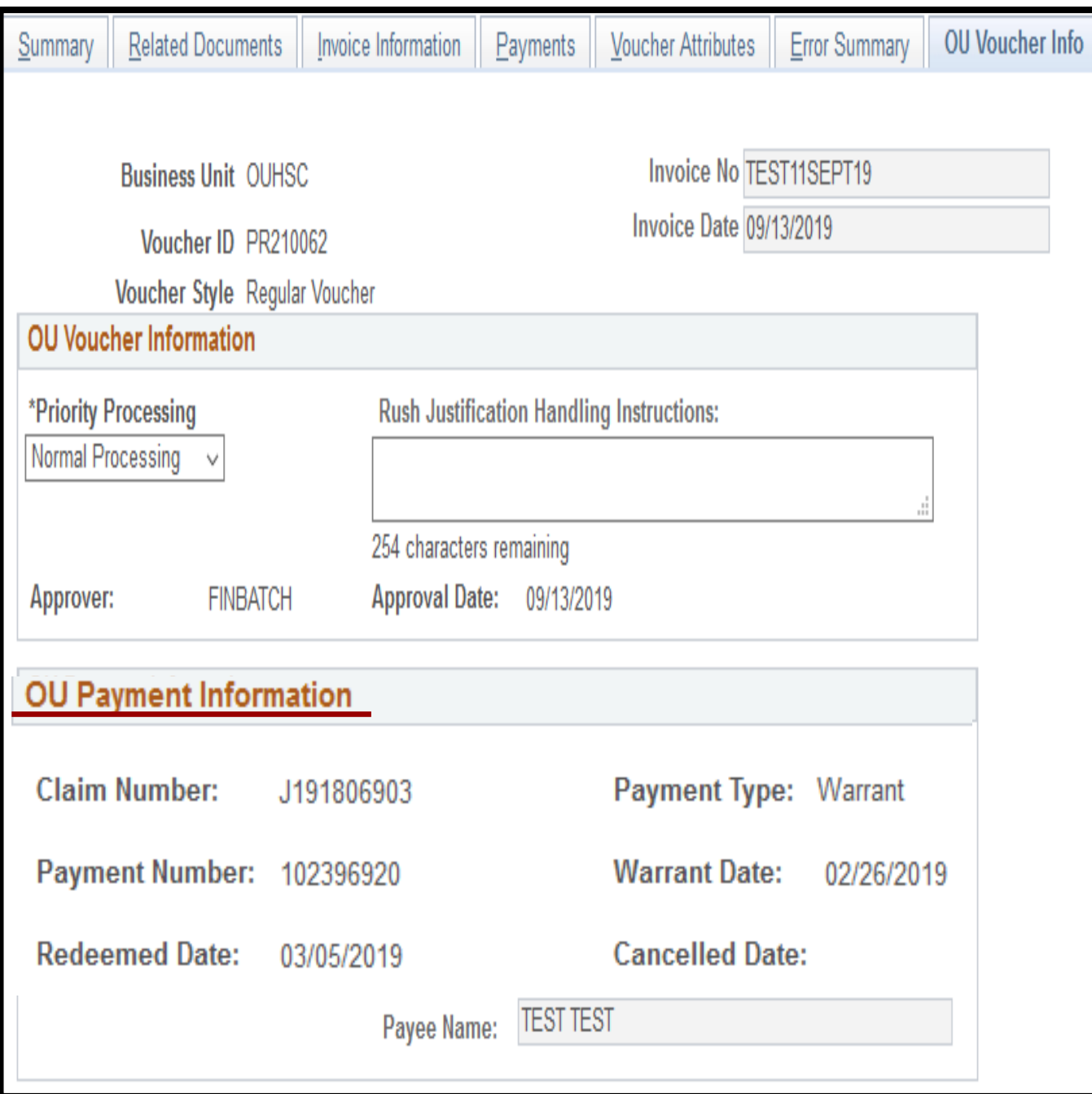

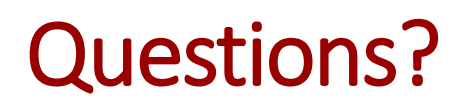

•Please contact [AP-Management@ouhsc.edu](mailto:AP-Management@ouhsc.edu)